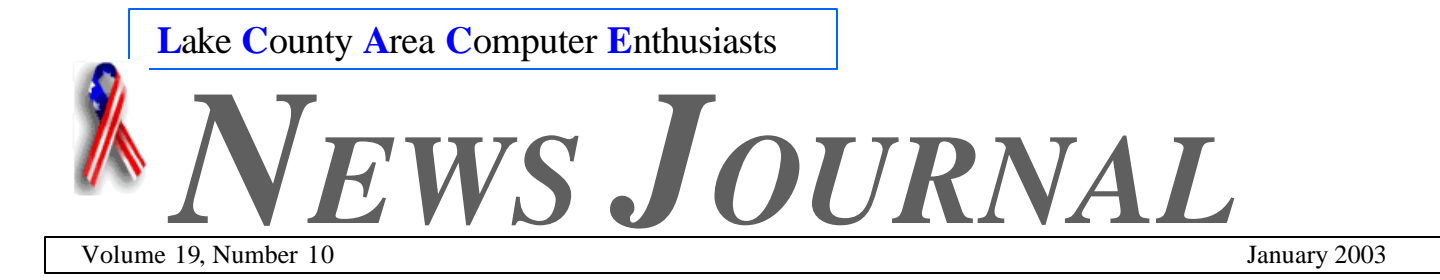

## *"Members Helping Members"*

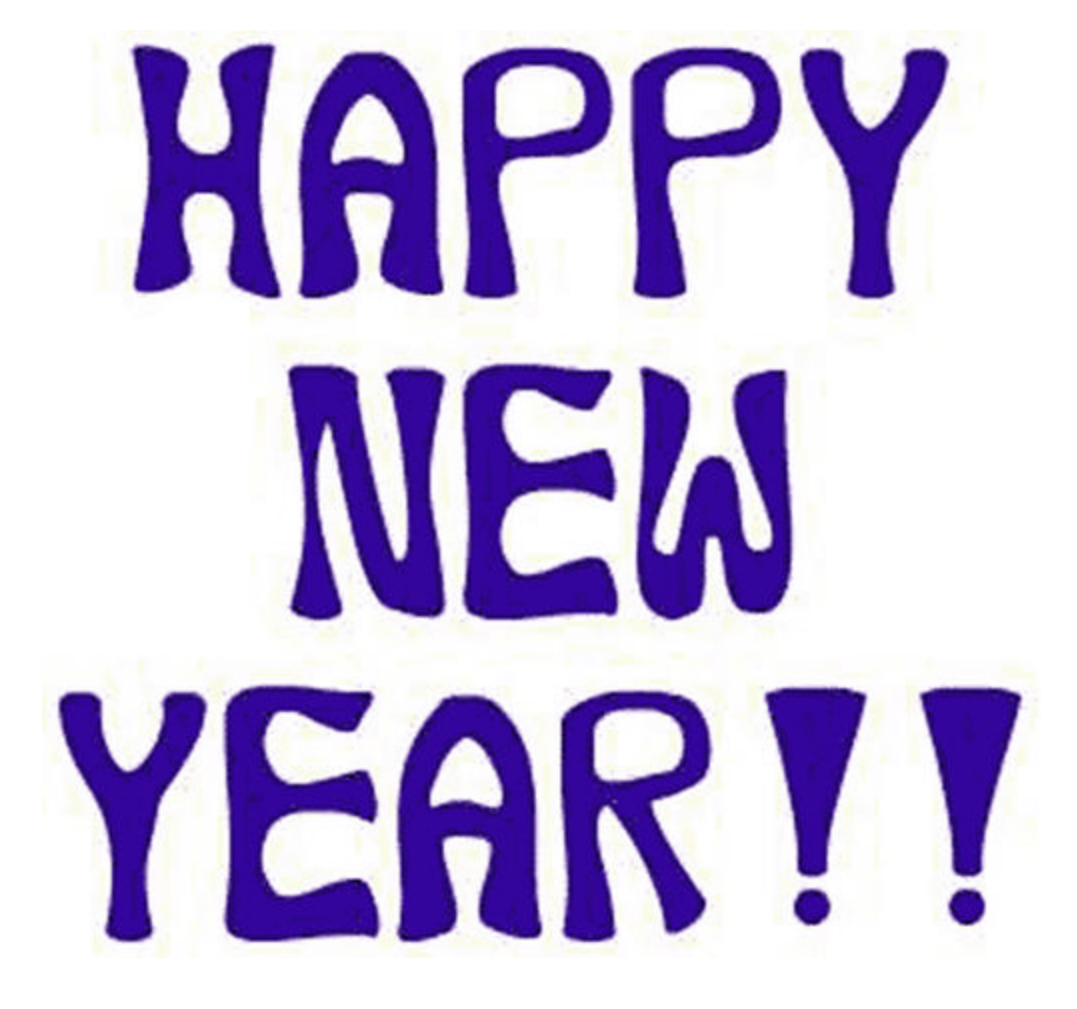

#### INSIDE THIS ISSUE:

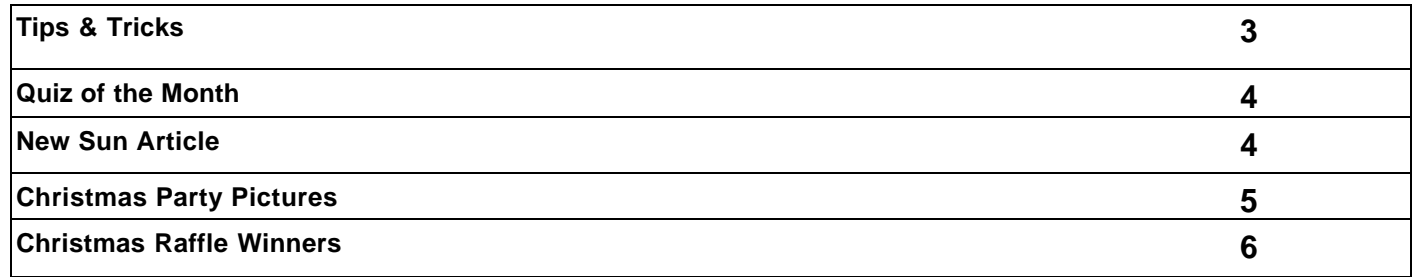

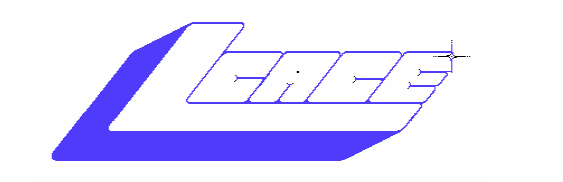

*Lake County Area Computer Enthusiasts*

#### *Board of Directors 2002-2003*

 **LINDA BUSCH ………………………. President president@lcace.org** 847.546.6728

 **MIKE McENERY .........................Vice President vicepresident@lcace.org** 847.571.7258

I

 **TERRI HANLON………………………Secretary secretary@lcace.org**

 **DWIGHT (J.J.) JOHNSON………….Treasurer treasurer@lcace.org** 847.623.3815

 **LESTER LARKIN…………………....Programs programs@lcace.org**

 **Jim Rutledge………………………...Membership membership@lcace.org**

 **Robin Seidenberg……………….Public Relations pr@lcace.org**

*The L.C.A.C.E. News Journal* is published eleven times annually. Members are encouraged to submit contributions and will be acknowledged in this newsletter.

Permission is granted to reproduce any or all parts of this newsletter in other User Group publications, provided that credit is given to L.C.A.C.E. and the individual author(s).

*The News Journal* is produced using a **Dell Dimension 4100 Computer,** Lexmark X83 scanner using **MS Publisher 2002** software. Graphics editing and artwork provided by *Pegasus Enterprises.* Photos taken **w/ Olympus D-400 Zoom Photo PC** digital camera. Printing is done on an **Epson Stylus Color 880 Printer**, and Adobe Acrobat for PDF conversion.

**Lake County Area Computer Enthusiasts L.C.A.C.E. c/o Group Ambassador 409 S. Elmwood Ave. Waukegan, Illinois 60085-5219**

#### **Membership**

Membership for L.C.A.C.E is open to all individuals and families interested in personal computing. Annual dues are \$20.00 per individual/family. Associate membership is only \$10.00 (out of state, unable to attend meetings). Membership includes a one year subscription to the L.C.A.C.E. News Journal and access to all club libraries and functions. Applications for membership may be obtained at the monthly meeting, by request on the club Hotline and are now available on our WEB site at - http://www.lcace.org

#### **Meetings**

L.C.A.C.E. meetings are held on the second Saturday of each month at the Grayslake Area Public Library 100 Library Lane, Grayslake, Illinois. The meeting location opens at 12:00 a.m., the formal meeting begins at 12:30p.m. All meetings are open to the public. Bring a friend!

#### **Advertising**

Ad rates per issue: Full page - \$25, Half page - \$15, Quarter page - \$10, Business Card - \$5. Discounts are available on advance purchase of multiple issues. Please send camera-ready copy and payment to the club address by the 21st of the month preceding publication. For more information on ad pricing, please call our Hotline. Ads are FREE to all paid members.

#### **Notice**

L.C.A.C.E WILL NOT CONDONE or knowingly participate in copyright infringement of any kind. The L.C.A.C.E. News Journal is published by and for L.C.A.C.E. members. Opinions expressed herein are those of the individual authors and do not necessarily reflect the opinion of L.C.A.C.E., the membership, the Board of Directors, and/or our advertisers.

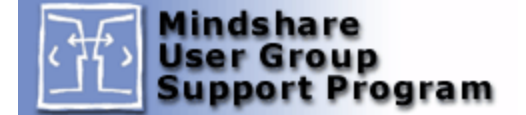

#### Tips & Tricks

#### Adjust the Vertical Space

#### Between Icons

 *Submitted by Kelly Theriot, Windows XP MVP, Gray, Louisiana*

*For more tips by Kelly, visit Kelly's XP Korner Find more on the Expert Zone from Kelly Theriot.* Depending on your screen resolution, a certain number of icons fit in each auto-arranged column along the desktop. For example, if your resolution is set to 800 x 600 pixels, 7 icons fit in each column.

Want to get more icons to fit on your desktop without changing your screen resolution? Here's how to adjust your icon spacing:

- 1. Right-click the desktop, and then click **Properties**.
- 2. In the **Display Properties** dialog box, click the **Appearance** tab, and then click **Advanced**.
- 3. In the **Item** box, click **Icon Spacing (Vertical)**.
- 4. Decrease the size, click **OK**, then click **Apply** to see the result on screen.
- 5. When you're happy with the results, click **OK**.

On our system, going from the default 43 to 39 squeezed 8 icons into each column.

#### Create Your Own Logon

#### **Message**

*Submitted by William Clausen, Salt Lake City, Utah*

You can create a message that will appear when you log on to your computer.

- 1. Click **Start**, click **Run**, type **regedit**, and then click **OK**.
- 2. In the Registry Editor, drill down to the following key:
- 3.**HKEY\_LOCAL\_MACHINE\SOFTWARE\M icrosoft\WindowsNT\CurrentVersion\ Winlogon**
- 4. Right-click **LegalNoticeCaption**, click **Modify**, type **My Windows XP Machine** , and then click **OK**.
- 5.. Right-click **LegalNoticeText**, click **Modify**, and then type your message.
- 6. Close the editor and your new message will appear at every log on.

This tip applies to computers that are part of a domain. For stand-alone or peer-to-peer networks, the custom screen appears just before the Welcome screen. You may need to have an administrator account on your computer to make changes to the registry. **Incorrectly editing the registry may severely damage your system**. At the very least, you should back up any valued data on the computer before making changes to the registry.

#### Add New Programs to Your Menu Alphabetically

#### *Submitted by Jeffrey Horn, Gastonia, North Carolina*

Many people find it annoying that new programs and icons add themselves to the end of the start menu. If you are like me, you'd like them all to be alphabetized. Also, you may have found that opening the All Programs menu as a folder and rearranging the icons changes nothing on the menu. To arrange the items by name follow these instructions:

- 1. Click **Start**, click **All Programs**, and then right-click on any folder or icon.
- 2. Click **Sort by Name**.

That's it, works like magic. Enjoy your refreshingly organized Start menu

#### Change the Picture on the Welcome Screen

If your computer is a member of a workgroup or is a stand-alone computer, you can replace the picture on the Welcome screen with another picture. First, store a head shot that you've scanned or taken with a digital camera in the My Pictures folder. The picture will be automatically resized to fit the picture box, so don't worry too much

about getting an exact size, and then follow these steps:

- 1. Click **Start**, click **Control Panel**, and then click **User Accounts**.
- 2. Click your account name, and then click **Change My Picture** .
- 3. Click the picture you like, and then click **Change Picture** .
- 4. To find the user's picture, click **Browse for more pictures**, click the picture you want to use, and then click **Open**.

Now, when you open the Welcome screen, you will see the new picture.

## **Quiz of the Month**

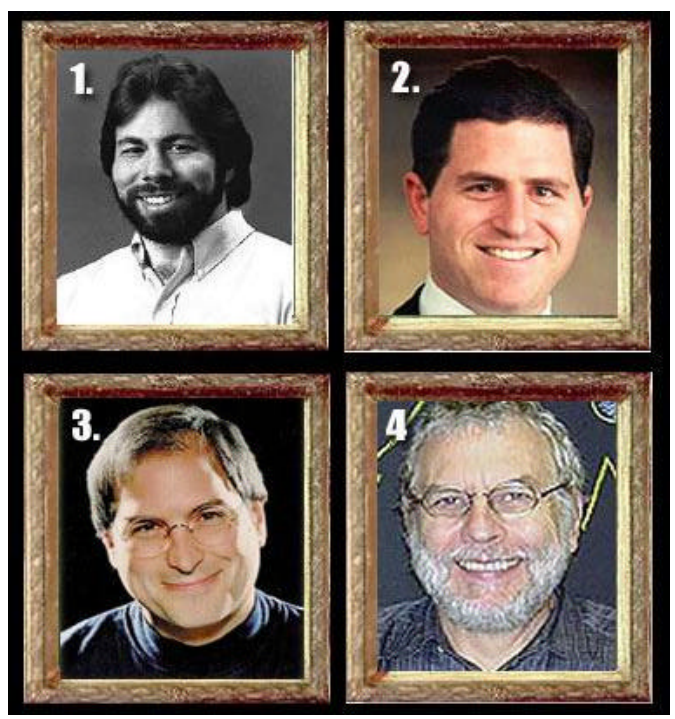

## **Win Two FREE Movie Tickets**

*Can you name these people who made significant contributions to the computer industry.*

1. Born August 11, 1950, San Jose, Calif. As a teenager, he built a pre-CPU computer he dubbed the "Cream Soda Computer. He deigned a kit computer, and designed a computer which became know as the "Volkswagen of Computers.

- 2. Born February 23, 1965, Houston, Texas. He developed concept of selling personal computers via mail-order, to customer specifications. Found his computer company in 1994, one of the world's larges manufactures of personal computers.
- 3. He was born February 24, 1955, Los Altos, Calif. He designed the a popular arcade game "Breakout". With boyhood friends, he founded a computer company in 1996, and authorized development of the Lisa, the first commercially available computer with a modern "desktop" look and mouse. He also founded NeXt Computing Inc. in 1986, and purchased computer animation studio Pixar from George Lucas.
- 4. Born February 5, 1943, Clearfield, Utah. He designed and built Computer Space in 1970, the first video arcade game (released in 1971 by Nutting). He released PONG in 1972, the first commercially successful video arcade game. He hired two boyhood friends to assemble arcade games at his company. Later he found Chunk E Cheese Pizza Time Theater.

Be **THE FIRST** club member to submit the correct answer to **J.J.** for all four individuals and you will be awarded 2- Free movie tickets. The first to submit their answer at the January meeting will win.

#### **LCACE officers are not eligible.**

## **News Sun Article**

The News Sun Newspaper interviewed some of the Club members. The article appeared in Section D (T.G.I.F) of the December 20, 2002 paper.

The article was scanned in and can be read on the Clubs Web Site.

http://www.lcace.org/News/NewsSun.htm

# **Christmas Party**

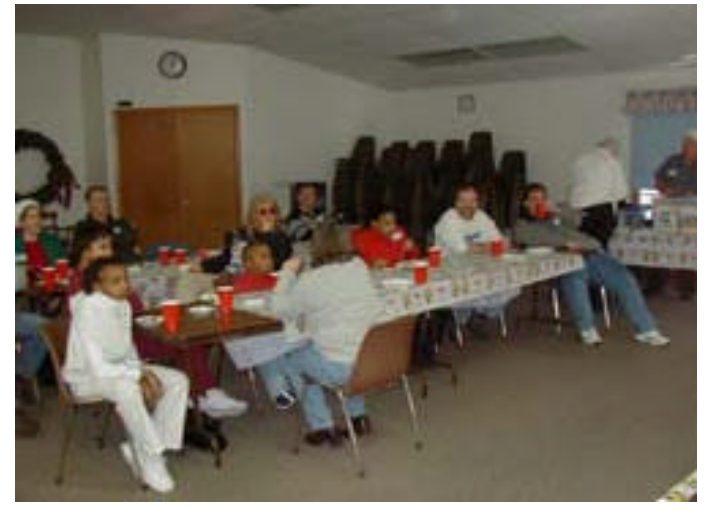

## **Watching "Ice Age"**

## **I Hope my Ticket is called**

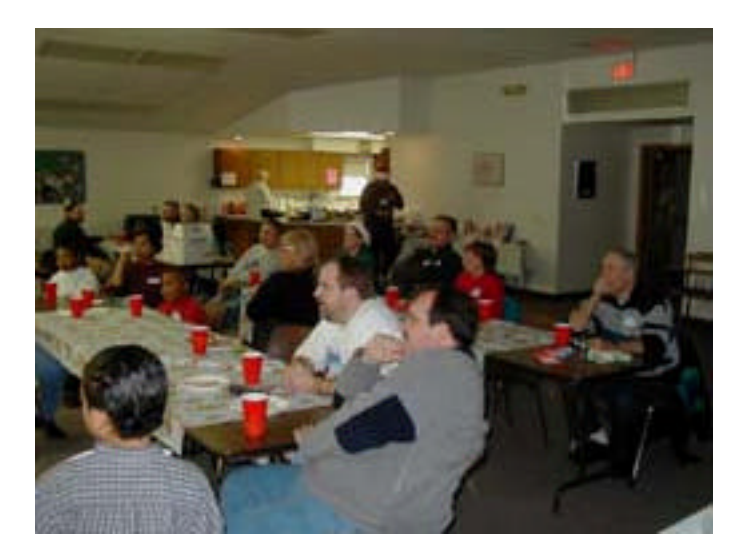

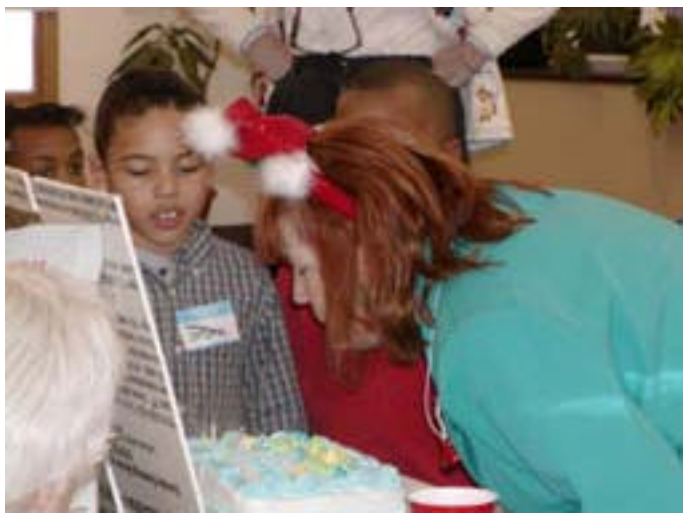

## **Happy Birthday Linda**

**For more pictures visit our web site at**

http://www.lcace.org/photogallery/Xmas2002/index.htm

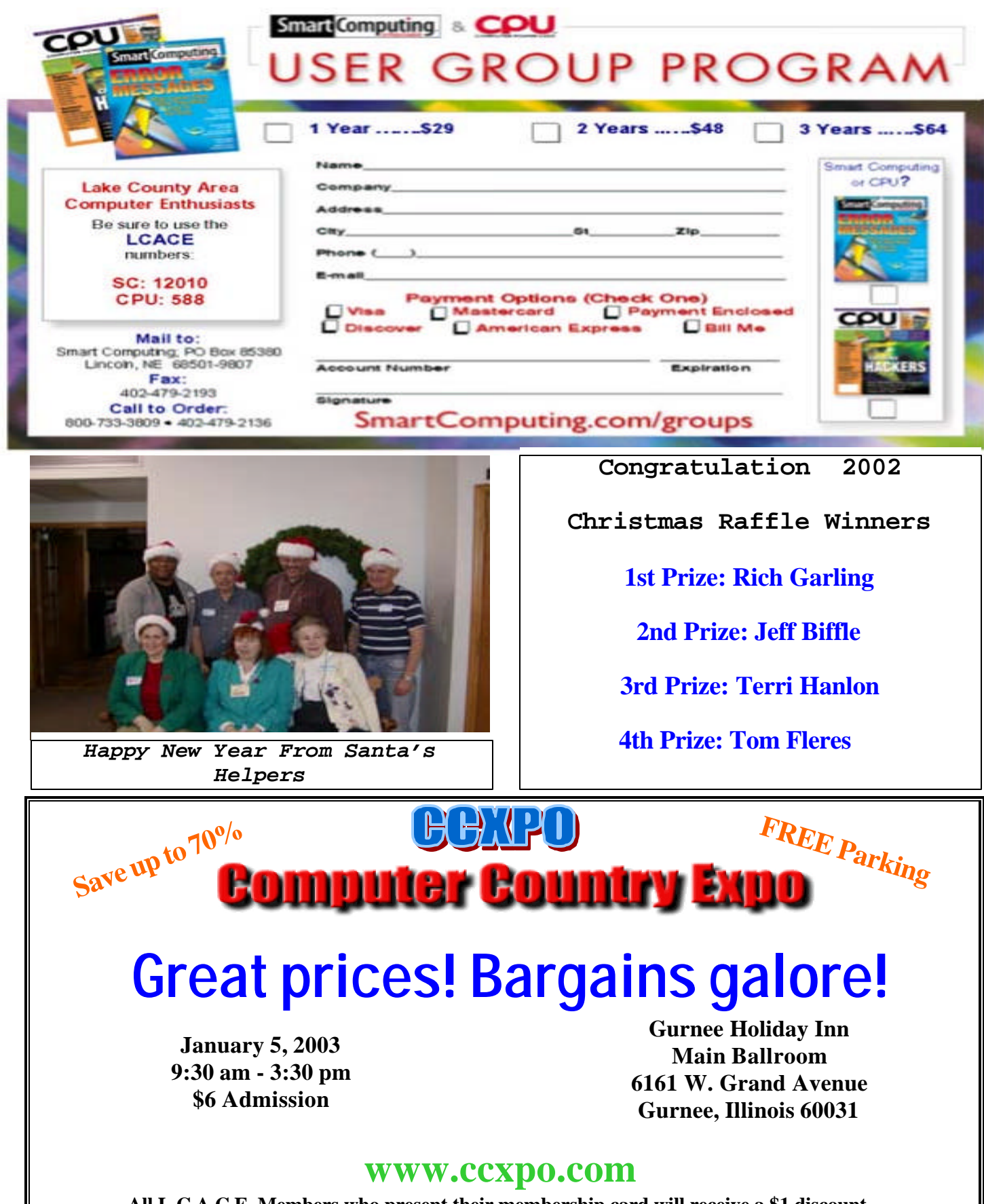

**All L.C.A.C.E. Members who present their membership card will receive a \$1 discount.**

*Members*

Ruth Donahue-Allisonr allison98@juno.com Jim Ashworth Blue unicorn@netzero.com William & Diane Brumbachb brumbach@cs.com Linda Busch lindashrub@juno.com Bob Carpenter cubs14@ripon.alumlink.com Tom Fitzsimmons tomfitzsimmons@juno.com Jack Frost ifrost@megsinet.net Richard Graling mtndew@mc.net Mr. G mrG3165@aol.com Phil Grimm pgrimm4@attbi.com Arnie Gudyka arngood1@juno.com Terri Hanlon Terhanlon @aol.com Henry Henriksen bruisarandziggy@aol.com Marshia Hobson marsgraphics@netscape.net Dwight (J.J.) Johnson il<u>ji1450xl@ix.netcom.com</u><br>Donna Kalinoski iliku odonnaleek@iuno.com Steve Kostelnik steve kostelnik@usa.net Lester Larkin LesLarkin@NetZero.net John Lawless in the same state is a state of the state of the state is a state of the state of the state is a state of the state of the state is a state of the state of the state of the state of the state of the state of t Mark McDonald markym36@aol.com Mike McEnery mmcenery@core.com John Nabors jog@nomad.net Lee Nordstrom LeeNord@mw.sisna.com Marcia Rose Mrose74801@aol.com James Rutledge in the interval property in the set of  $\blacksquare$ Leslie Salsburg de Leslie164@juno.com<br>
Paul Schintgen de Leslien bauli@theramp.net Walter Sheets eddoc85@netzero.net Gerald Straw ilotgks@concentric.net Grace Vogt gracemvogt@msn.com

donnaleek@juno.com paulj@theramp.net Steve Yeaton hiflyer9@bigfoot.com

Л Л  $\mathbf{I}$ Л

**As much as we try, we do make errors. Please advise us if there is a mistake in your E-Mail address or if it is not included in this listing. Send E-Mail to editor@lcace.org with the additions and/or corrections. Thank you. This listing last updated – April 1, 2002**

## **L.C.A.C.E. HOTLINE**

**Call: 847-623-3815 or fax: 877-349-4080**

**Web Site: http://www.angelfire.com/clone/ lcace/index.htm**

## **Member's Web Sites**

**If you have a Web Site And would like to Advertise it here E-mail Me editor@lcace.org**

## TIME TO RENEW

**If it is time for you to renew your membership, please fill out a new Application and a Member's Profile Sheet. These forms can be obtained at the meetings or downloaded from our WEB site.**

Your Advertisement Should have been placed here.

> **L.C.A.C.E.** c/o Group Ambassador 409 S. Elmwood Ave. Waukegan, Illinois 60085-5219

### **See the CLUB PICURES at:**

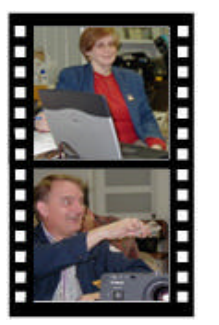

**Take a good look, you just might see yourself.**

www.picturetrail.com/lcace

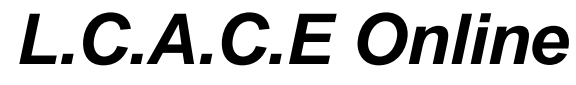

*View our Site* **http://www.lcace.org**

## **E-Mail Us At: Web-master**

#### webmaster@lcace.org

#### **Sign the Guest Book and tell us what you think**

- **LCACE E-mail addresses**
- **LCACE information**
- **LCACE history and pictures**
- **LCACE meeting, location and map**
- ♦ **LCACE members e -mail addresses**
- **¨ LCACE online membership application**

## **Next Meeting**

January 11, 2003

Grayslake Public Library

**12:00pm—3:00pm**

Meeting Room Opens 1200

**This month:** *Backup Software & Utilities*

## **L.C.A.C.E**

*Lake County Area Compuer Enthusiasts* **409 Elmwood S. Ave. Waukegan, IL 60085**-**5219**

**ADDRESS CORRECTION REQUESTED**